## **#4434 Extended 3D Views**

Since release 3.2 86 (201) icon button [90° Rotation](https://onyxwiki.net/doku.php?id=en:ic_001) provides extended options to define, save and reopen 3D standard views for most of the 3D modules which have a [3D-View-Panel.](https://onyxwiki.net/doku.php?id=en:panel_3dview)

- The 90°- rotation sequence for the 3D object in the view coordinate system remains unchanged.
- The rotation button now has a context menu ▼ to open the 6 orthogonal object views directly (**1**).
- Below, a thumbnail list of 3D views temporarily saved before while using the module is displayed (**3**). These 3D views can be applied to the current selection of 3D objects by left mouse click on the thumbnail or can be deleted from the thumbnail list by the delete button (**A**).
- The transparent bottom thumbnail with a **⊕** inside (**4**) shows the current 3D view that can be added to the list of temporary 3D views by left mouse click.
- If any of the temporary 3D views in the thumbnail list should be avalable even after the module is closed, it can be saved by the disk button (**B**) by an individual view name to be restored in any other 3D module. The selected view name will be added below the orthogonal view entries (**2**) but can be removed if required by delete button (**C**).

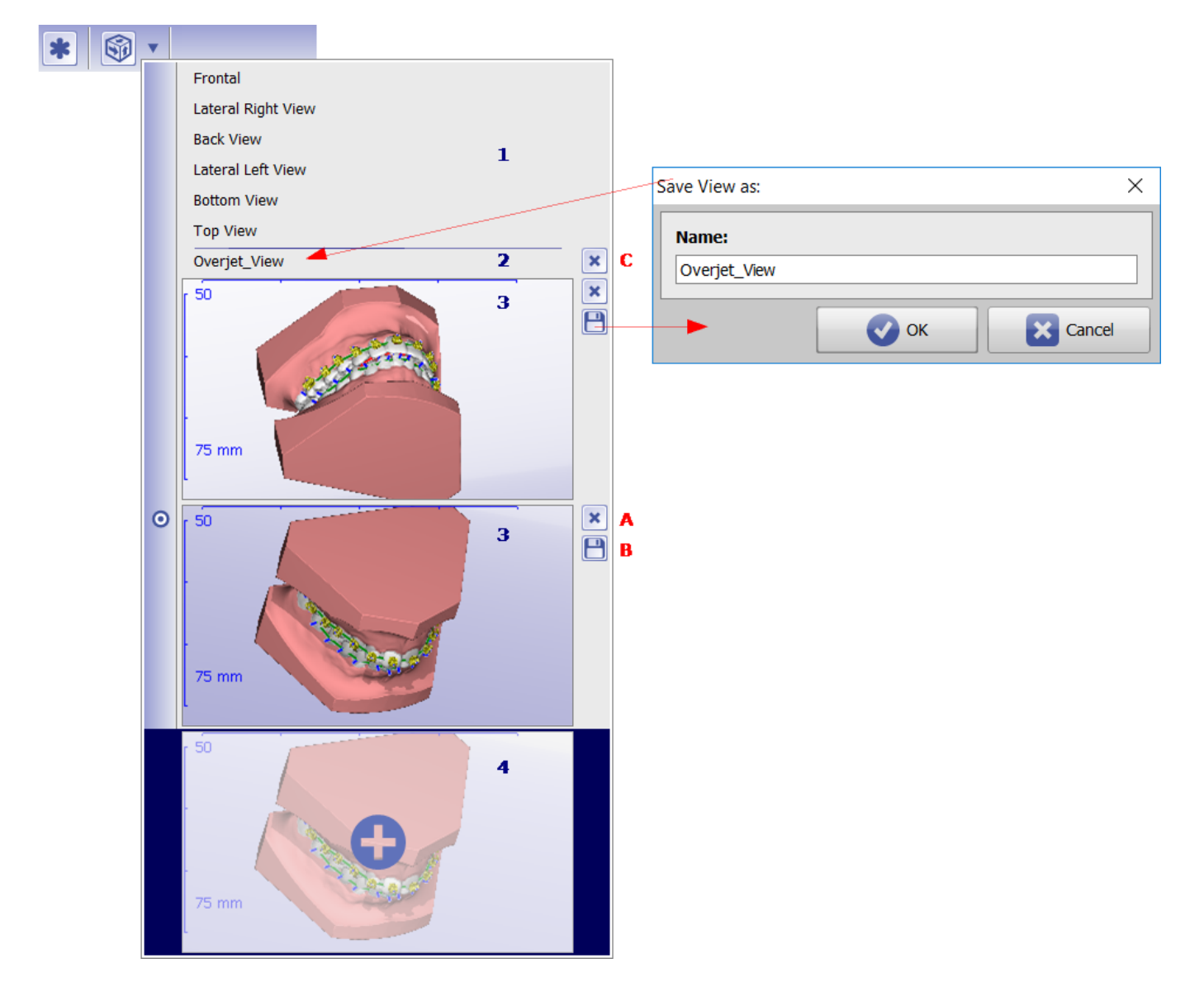

From: <https://onyxwiki.net/> - **[OnyxCeph³™ Wiki]**

Permanent link: **<https://onyxwiki.net/doku.php?id=en:4434>**

Last update: **2017/10/22 14:27**

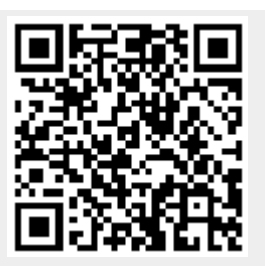